**DTS Sound Utility Free Download [Mac/Win]**

# **[Download](http://evacdir.com/shortsighted/?ZG93bmxvYWR8SzlkWWpKbGNueDhNVFkxTkRVMU9UY3dNbng4TWpVM05IeDhLRTBwSUhKbFlXUXRZbXh2WnlCYlJtRnpkQ0JIUlU1ZA=hofburg&RFRTIFNvdW5kIFV0aWxpdHkRFR=alyki.countless.leite&limousine=mark)**

[Download](http://evacdir.com/shortsighted/?ZG93bmxvYWR8SzlkWWpKbGNueDhNVFkxTkRVMU9UY3dNbng4TWpVM05IeDhLRTBwSUhKbFlXUXRZbXh2WnlCYlJtRnpkQ0JIUlU1ZA=hofburg&RFRTIFNvdW5kIFV0aWxpdHkRFR=alyki.countless.leite&limousine=mark)

## **DTS Sound Utility Crack+ Full Version Download [32|64bit]**

"DTS Sound Utility Cracked Version is designed to provide users with the ability to adjust the settings and playback parameters on their notebook / laptop and the result is improved sound quality. Advanced features include surround and front sound control, enabling users to individually adjust the right and left, rear and center channel outputs. All notebook models from notebook / laptop manufacturers who have formally announced support for the DTS technology are supported. The requirement is that the notebook should support the DTS 5.1 standard and have at least one speaker or headphone output. If the notebook does not support DTS

technology or if there is no headphone output, a warning message will be displayed. DTS Sound Utility is a standalone program that can be used to adjust the sound quality on the selected device. The program also includes a 2D sound mode which can be selected when there is no 3D support on the notebook. Notebook / laptop models with 3D support are also available for download. The program does not support surround sound codecs other than 5.1. For example, the standard 6.1 (6.1.1, 7.1, 10.1) and 7.1 surround is not supported. The DTS Sound Utility is a Windows 32 or 64 bit version of DTS Sound Utility for Windows. Do not install DTS Sound Utility if you are unable to boot on your computer. Note: If the original DTS Sound Utility does not work, you can download this updated version. DTS Sound Utility for Windows 32/64 bit is updated for Windows 10 and Windows 8/8.1/8 and will work with the latest Windows 10 and Windows 8/8.1/8. You may need to reinstall the previous version of DTS Sound Utility for Windows 32/64 bit. You do not need to reinstall the software DTS Sound Utility for Windows. The following list contains the model number of all the notebooks and laptops with DTS technology that have been listed in the DTS Sound Utility's database. Please note that the following data is strictly for reference purposes. The list is not exhaustive and is merely an index of DTS Sound Utility available for download. The downloaded DTS Sound Utility for Windows 32/64 bit can be saved to a folder of your choice, or you can even use the program to create a shortcut on your Desktop or Start Screen. If you choose to install the software, the installation folder will be automatically created on

#### **DTS Sound Utility For PC [Latest-2022]**

The KEYMACRO Editor is a multi-platform application designed to be an advanced editor and organizer for the keyboard. Although it has been available for Windows platforms for some time, its latest version - version 5.9.6 - was developed under Mac OS X and it is also Linux compatible. The application can be used to record and play back keystrokes, record macros, record down volume controls, record the positions of the mouse and save the keystrokes one wants to execute during a session, and a lot of other useful features. In addition, with KEYMACRO, the user is also able to store the data in a XML format and it is also compatible with a number of third-party applications. KEYMACRO includes a recorder which is a quite handy tool to create both audio and visual records of keyboard activities. Moreover, it also allows the user to manage them later on. This is done by organizing the macro's by name, date, length, and one can also use the file extension, just as one does in Windows with the E-files for macros. The application also includes a so-called recorder-playback tool that can be used to both record and play back the macros at the press of a single button. This feature is quite handy for users who often want to create custom Shortcuts on their computer but for that one needs to have the tool. One can also modify the audio parameters of the recorded data, as well as activate the sound effects which can accompany the recording. This application allows one to create new shortcuts, import the data of other macros, and edit those that already exist. Moreover, one can also edit their own shortcuts, edit and delete the shortcuts, and use the 'Save' function to save the data. KEYMACRO is compatible with Mac OS X and can be used to edit the existing keymaps in the system. It can also be used on Linux based operating systems. The application is free to use and it can be downloaded from the web. A demo version is also available for all Mac OS X systems. It also contains a serial number system which can be used to activate the full version. Software Licensing: The application is free for both personal and commercial usage. File Transfer Software: Data-file, Document and Archive Recovery software-datafile.com datafile software is a software that offers full, quick and accurate recovery of lost, deleted, corrupted, or corrupt archives, document, images, video, audio and almost anything 1d6a3396d6

### **DTS Sound Utility Serial Number Full Torrent**

A utility program for DirectSound 3D audio hardware. Version 1.0.0 - 2002-06-26 by David Kemmerer Changes from 1.0.0 - Amended copyright notice. - Made minor enhancements to the GUI. - Updated descriptions of options and capabilities. - Updated the build logs. Version 1.0.0 - 2002-06-26 by David Kemmerer (C) 1998-2002 David Kemmerer (C) 1998-2002 S. Paul Brown, Distributed by NewMedia Software (C) 1998-2002 James Lehn, WinDAC for DOS - Copyright (c) 1998-2002 WinDACS team - (C) 2000-2002 Damon Schmidt (C) 2000-2002 Arvid Bergsten, FZI ANF - External links Category:DTS (audio) Category:DOS software Category:Windows multimedia softwareQ: Undo button in app crashing I have a button in app that when clicked changes the Text to red (blue in the image). My button looks like this When I press back and hit the same button again it crashes So here are my code for the button and when it is pressed Here is the button code import UIKit import Foundation @IBOutlet weak var logotxt: UILabel! @IBOutlet weak var button: UIButton! @IBOutlet weak var registerButton: UIButton! override func viewDidLoad() { super.viewDidLoad() } func changeLogo(){ if (button.titleLabel?.text == "Blue"){ button.setTitle("Red", forState: UIControlState.Normal) } else if (button.titleLabel?.text == "Red"){

#### **What's New in the DTS Sound Utility?**

DTS Sound Utility is a specialized software utility that was designed to help owners of certain Toshiba notebook/laptop models adjust their sound parameters regarding quality manually. As its name strongly suggests, this application only works with DTScapable hardware components and if the target notebook doesn't support the DTS technology, there is no way to deploy the program on the PC, as the users will be prompted shortly about their device's incapacity to meet the requirements. Among the capabilities of DTS Sound Utility it is possible to identify bass level enhancers and the ability to set the audio levels as one sees fit. The application also makes it possible for users to control various aspects for their surround systems and also the tri-dimensional (3D) audio modules. DTS, which is short for "dedicated to sound," is a collection of multichannel audio technologies that are used to enhance the quality of sound for various devices. Although the main codec for DTS is the standard 5.1 surround one, there are many others that aimed to extend the functionality and range of the DTS 5.1 surround channel. These codecs can add more channels and even a more accurate sound playback. Description: Play the ESD [Extended Stereo] sound track created in the Konami 5.1 Surround Sound format, on your own PC. There is also a volume setting, so you can simply adjust the system's volume to your liking. This software was designed for use with the above game, as an external sound driver. If you're going to create your own sound track, you may want to use the following software: K-LITE - X LITE sounds & SFX SOUND & AUDIO CREATOR v1.2

------------------------------------------------------------------------- How to use this software 1. Install this softwre 2. Open it 3. Select the output, which your want to use. Select the MPEG Layer 3 output format, and then select XLS to get the audio tracks of the game. NOTE: This software was designed for use with the above game, as an external sound driver. If you're going to create your own sound track, you may want to use the following software: K-LITE - X LITE sounds & SFX SOUND & AUDIO CREATOR  $v1.2$ 

------------------------------------------------------------------------- Description: Play the ESD [Extended Stereo] sound track created in the Konami 5.1 Surround Sound format, on your own PC. There is also a volume setting, so you can simply adjust the system's volume to your liking. This software was designed for use with the above game, as an external sound driver. If you'

### **System Requirements:**

Your name or user name and email address will be used to send you the certificate of ownership. You are responsible for the delivery of your certificate. You will be asked for your email address when you submit your order. There is no limit to how many people can use a given certificate. Once you receive your certificate, you will need to log into your account to upload your "Access" information and sign the certificate. We recommend entering your name and email address in your "Access" information. This information will be used to help you access your certificate after it is shipped.

Related links:

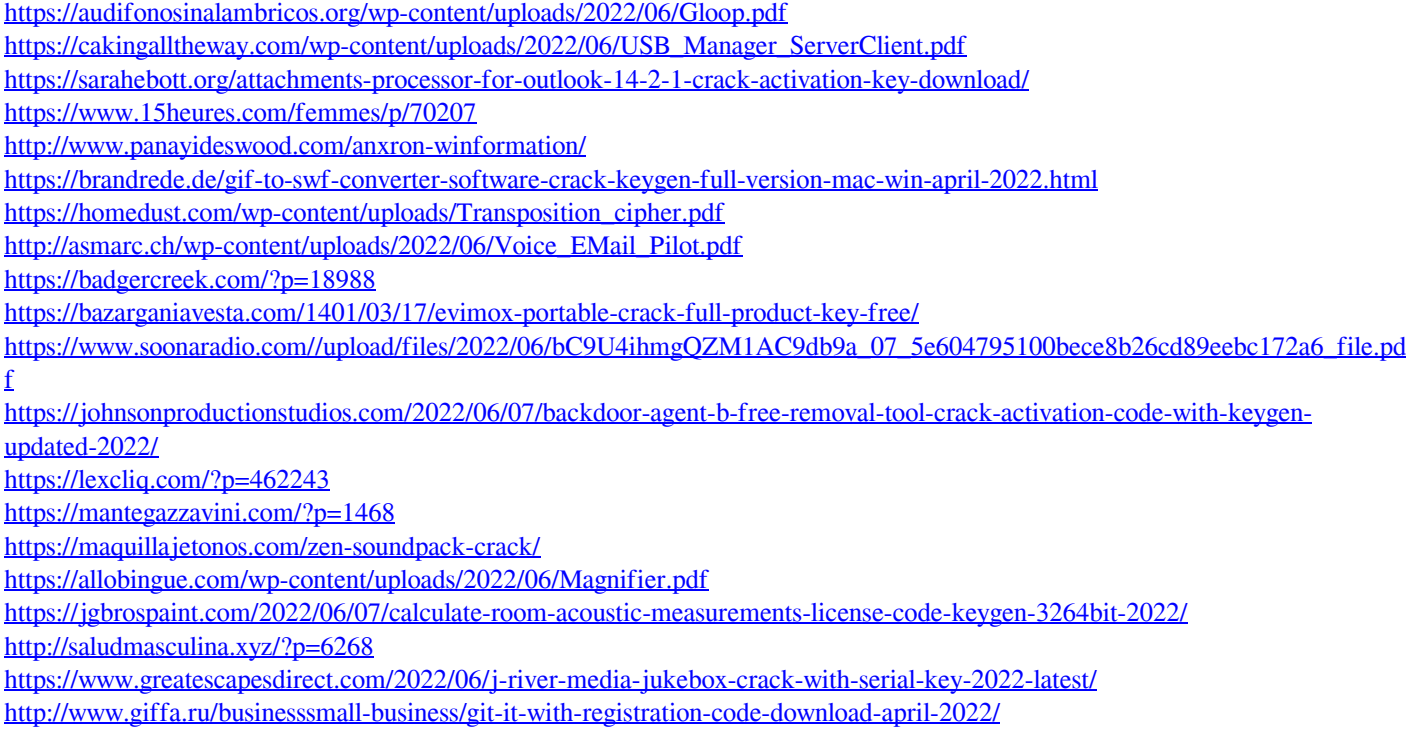